## **Guida alla Compilazione—MUN Club**

- 1. Aprire il link al modulo: <https://bit.ly/manzonimunclub>
- 2. Se viene richiesto di **autenticarsi**, inserire l'indirizzo di posta scolastica dello studente (nome.cognome@lamanzoni.it), cliccare su **Avanti** e inserire la password

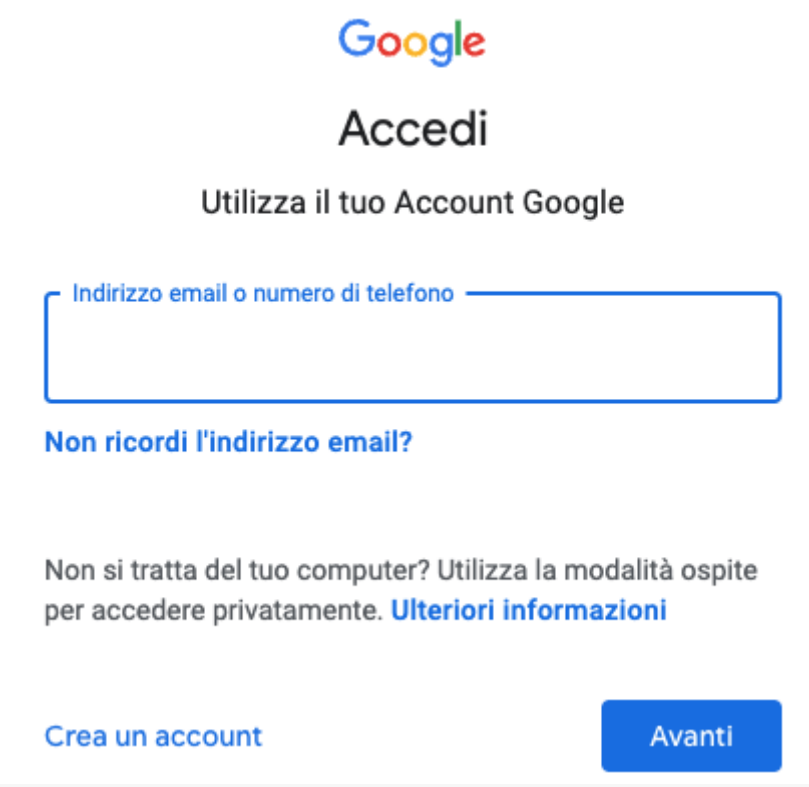

- 3. Se invece viene richiesto di scegliere un account da una lista:
	- a. Fare clic sull'account studente @lamanzoni.it se già presente nella lista
	- b. Se l'account studente @lamanzoni.it non è presente nella lista, cliccare **Utilizza un altro account** ed eseguire i passaggi al punto 2

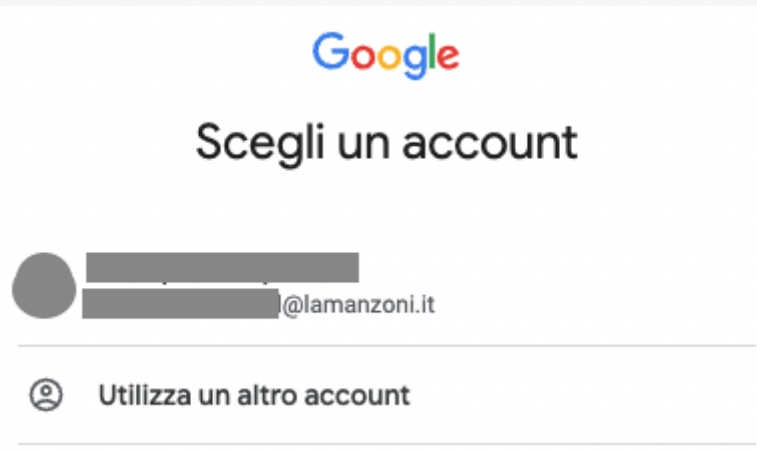

4. Compilare il modulo in ogni sua parte. L'ultima parte è riservata al genitore/tutore per alunni minorenni

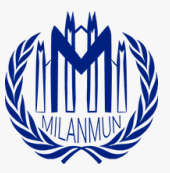